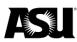

## **Business process guide**

The business process guide gives instructions on submitting online renewals for eligible employees.

Please <u>refer to the Data Management staff directory</u> for the Data Management specialist responsible for your department.

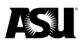

# Table of contents

| Introduction                                        |    |
|-----------------------------------------------------|----|
| Preparation                                         |    |
| Security roles that you will need                   |    |
| Position management security roles                  |    |
| Online renewal security roles                       |    |
| Before you start                                    | 5  |
| Department procedures                               | 5  |
| Required documentation                              |    |
| Renewing employees on a short work break            | 5  |
| Renewal pages                                       | 6  |
| Navigating to the renewal pages                     | 7  |
| Searching for a renewal page to process             |    |
| Refining your search                                |    |
| Renewal page                                        |    |
| Expected job end date field                         |    |
| Reviewing position data                             |    |
| Position changes                                    |    |
| Expanding the renewal page                          |    |
| Submitting renewals                                 |    |
| Marking an employee as reviewed                     |    |
| Reviewed tab and turning review status off          |    |
| Submitted tab                                       |    |
| Approving renewals                                  |    |
| Returning a renewal                                 | 21 |
| Reviewing and resubmitting returned employees       |    |
| Nightly renewal and return from work break programs |    |
| Reviewing the job data                              |    |
| Online renewal deadlines                            |    |
| Retroactive transactions                            |    |
| Erroneous transactions                              |    |

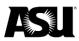

## Introduction

The online renewal page is used to request or approve a "return from a short work break" for one or more eligible employees. The renewal process is used for faculty, academic professionals, graduate students and post-doctoral employees with an academic year appointment.

A "short work break" is a payroll status that allows an employee to remain in an active HR status while their pay is temporarily stopped so that you can enter details for a new appointment. Employees are automatically moved to a "short work break" status when their expected job end date — as selected in the hire or renewal request — is met. Employees who do not return to active pay status should be terminated via the Personnel Transaction Request. Otherwise, a request will be required for the employee to return to active pay status.

Online renewal can be used to request a return from a "short work break" for employees that will be returned to the same position number and job code without reg/temp or FTE changes. The PTR must be used for requests that require changes to the position number, job code, reg/temp or FTE. Online renewal also allows mass requests and approvals, unlike the PTR.

## **Preparation**

### Security roles that you will need

Each procedure — position management and online renewal — requires specific roles to complete the necessary transactions. To check which roles you currently have, <u>log in to PeopleSoft</u> and navigate to the following:

- 1. ASU Customizations.
- 2. ASU Security.
- 3. Manage Security Requests.
- 4. My Security Access Roles.

To learn how to request a role, <u>visit the how to apply for a PeopleSoft security role</u> webpage.

### Position management security roles

HCM Dept Financial Mgr — this role allows you to create, modify or review a position and update the finding tied to a position number. Access to the position work list is also granted.

HCM Dept Position Manager — this role allows you to create, modify or review a position number. Access to the position work list is also granted.

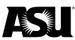

| Human Capital Management (HR) - Position Management (PM)                    |                                                                          |  |  |  |  |  |  |  |
|-----------------------------------------------------------------------------|--------------------------------------------------------------------------|--|--|--|--|--|--|--|
| BTS PM Admin     HCM Dept Financial Mgr                                     | OHR Pos Mgt Dept Lock Override OHR Position Mgt General User             |  |  |  |  |  |  |  |
| HCM Dept Position Manager     HCM Dept Position View     HR Position Update | OHR Position Mgt Super User     OHR Position Mgt View     Redistribution |  |  |  |  |  |  |  |

The HCM department financial manager and the HCM department position manager roles require training through Career EDGE. To access the training:

- 1. Click on the "learning" menu header and select "learner home."
- 2. Search for "HRIS: Department Position Manager."
- 3. Click on the "launch" button to start the course.

### Online renewal security roles

**ASU renewal submission** — this role allows you to submit and review online renewal requests for employees in the GRD, ACD and FSW pay groups. This includes those currently on a "short work break" or who have an expected job end date within the current academic session. The ASU renewal submitter is the only role that will have the ability to update the renewal data.

**ASU renewal approval** — this role allows you to approve or return submitted renewal requests. The ASU renewal approval role cannot update the submitted data. The ASU renewal approver will have view-only access to the ASU renewal submission pages.

Each department will need at least one person assigned to the ASU renewal submission role and another to the ASU renewal approver role to process the renewal requests. You should have a backup submitter and approver for each area.

You can have both roles but the system prevents one person from being both the submitter and approver on a given transaction.

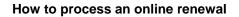

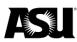

## Before you start

### **Department procedures**

This training guide instructs departments on processing actions in PeopleSoft after completing the preliminary work within their department. Departments should follow their current internal business processes to obtain approvals and determine an appropriate recruiting method. Typically, this may include coordinating with the primary business officer within your dean's office.

### **Required documentation**

To keep employee files updated, the Office of Human Resources requires a signed copy of the employee's offer letter, memorandum or notice of appointment. The department should maintain approval documentation, and it does not need to be provided to Data Management to process a renewal. Approval of renewals by a user with the security role of ASU renewal approver offers the necessary authorization for the system to process the request.

### Renewing employees on a short work break

Please use the following guide to help determine how to renew your employees on a short work break in PeopleSoft. Various situations will determine which process to use to renew an employee. Because staff and student workers do not go on short work breaks, this process does not apply to them.

Faculty and academic professionals in the A12 pay group are placed on the pay frequency "B" — bi-weekly — with no expected job end date. Suppose a faculty member or academic professional on the A12 pay frequency will not be returning for the upcoming academic year. In that case, the department will need to process a termination or work with the Benefits department to place the employee on a leave of absence or hold.

Faculty, academic professionals and post-doctoral that wish to change from ACD to A12, or vice versa, must complete the <u>pay option form</u>. Pay option change elections may only be made once per fiscal year and are processed at the beginning of the fiscal year. The position and employee must qualify to elect the A12 pay option.

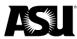

## **Renewal pages**

ASU renewal submission page:

- An "FTE Chg" checkbox allows the submitter to indicate if a salary change is due to a change in FTE. This checkbox does not affect the employee's FTE, and requests with a change in FTE should be submitted via the PTR.
- Eligible employees will appear on the renewal tab and move to either the reviewed or submitted tab based on which action has been initiated by the renewal submitter.
- Employees already on a short work break or active with an expected job end date within the current session will be available for renewal before being placed on a short work break.
- Employees can be marked as reviewed to indicate the department does not wish to renew the employee for the given term.
- Employee records can only be returned through online renewal once per term, and additional requests must be entered via the PTR.
- Frequency, salary fields and the start date will open for editing when the "Submit" box is checked for the given employee.
- Once submitted, the data can only be modified if the ASU renewal approver returns the renewal request.

| Rer | newal      | Reviewed  | d Submitted              |                      |              |                    |            |                     |          |            |              |            |
|-----|------------|-----------|--------------------------|----------------------|--------------|--------------------|------------|---------------------|----------|------------|--------------|------------|
| RE  | NEWAL      | S         | _                        |                      |              |                    |            |                     |          |            |              |            |
| Ret | urn Emplo  | yees in S | hort Work Break status o | r with Expected Er   | nd Dates w   | ithin the current  | session.   |                     |          |            |              |            |
| Sta | rt Dates m | ay not be | backdated before the en  | ployee's Job effe    | ctive date o | or before the star | t of the A | Academic Session.   |          |            |              |            |
| De  | epartment  |           |                          | Gro                  | up ACD       |                    |            |                     |          |            |              |            |
| Ye  | ar 2020    | Term 3    | Spring A                 | cademic Term S       | tart Date    | 01/13/2020         |            |                     |          |            |              |            |
| S   | elect All  | Desele    | ect All Submit           |                      |              |                    |            |                     |          |            |              |            |
| En  | nployee    | Renewa    | l                        |                      |              | P                  | ersonali   | ze   Find   View Al | 2        | First 🖪    | 1-49 of 49 🧃 | ) Las      |
| R   | lenewal    | Positio   | n Reports To 💷           |                      |              |                    |            |                     |          |            |              |            |
|     | Submit     | Review    | Name                     | Expected End<br>Date | Cur Freq     | Cur Salary         | Group      | * Start Date        | New Freq | New Salary | End Date     | FTE<br>Chg |
| 1   |            |           |                          |                      | ASU05        | 4,000.000          | ACD        | 01/13/2020 🔍        | ASU05 Q  | 4,000.000  | 03/22/2020   |            |
| 2   |            |           |                          |                      | ASU10        | 4,000.000          | ACD        | 01/13/2020          | ASU09    | 4,000.000  | 05/17/2020   |            |
| 3   |            |           |                          |                      | ASU05        | 2,666.670          | ACD        | 01/13/2020          | ASU05    | 2,666.670  | 03/22/2020   |            |
| 4   |            |           | -                        | -                    | ASU10        | 4,000.000          | ACD        | 01/13/2020          | ASU09    | 4,000.000  | 05/17/2020   |            |
| 5   |            |           | -                        |                      | ASU10        | 11,625.000         | ACD        | 01/13/2020          | ASU09    | 11,625.000 | 05/17/2020   |            |
| 6   |            |           |                          | 03/08/2020           | ASU05        | 4,000.000          | ACD        | 01/13/2020          | ASU05    | 4,000.000  | 03/22/2020   |            |
| 7   |            |           |                          | 03/08/2020           | ASU05        | 4,000.000          | ACD        | 01/13/2020          | ASU05    | 4,000.000  | 03/22/2020   |            |
| 8   |            |           |                          |                      | ASU10        | 4,000.000          | ACD        | 01/13/2020          | ASU09    | 4,000.000  | 05/17/2020   |            |
| 9   |            |           |                          |                      | ASU10        | 4 000 000          | ACD        | 01/13/2020          | ASU09    | 4 000 000  | 05/17/2020   |            |

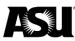

## ASU renewal approval page:

#### Renewal Departmental Approval

| epartment  |              |           | Group     | ACD                  |                   |            |                          |                   |            |                        |     |
|------------|--------------|-----------|-----------|----------------------|-------------------|------------|--------------------------|-------------------|------------|------------------------|-----|
| ear 2020   | Term Spring  |           |           |                      |                   |            |                          |                   |            |                        |     |
| Select All | Deselect All | Approve   |           |                      |                   |            |                          |                   |            |                        |     |
| nployee Re | enewal       |           |           |                      |                   | Persona    | alize   Find   Vi        | ew All   🔄        | First (    | 1-3 of 3 (             | La  |
| Renewal    | Position R   | eports To |           |                      |                   |            |                          |                   |            |                        |     |
|            |              |           |           |                      |                   |            |                          |                   |            |                        |     |
| Approve    | Return       | Name      | HR Review | Expected End<br>Date | Cur Freq          | Cur Salary | Start Date               | New Freq          | New Salary | End Date               | FTI |
| Approve    | Return       | Name      | HR Review |                      | Cur Freq<br>ASU09 |            | Start Date<br>01/13/2020 | New Freq<br>ASU09 |            | End Date<br>05/17/2020 |     |
|            |              | Name      | HK Keview |                      |                   | 2,550.000  |                          |                   | 2,550.000  |                        | Ch  |

- An ASU renewal approver can approve an online renewal submission or return it to the submitter.
- Approvers do not have access to change submitted data.
- Approvers have view access to the ASU renewal submission page.
- If a user has both the renewal submitter and approver roles, the records they have submitted for renewal will not appear in their approval list. Another user with the approver role can approve or return those requests.
- Once approval is applied, the renewal request cannot be returned or canceled.

### Navigating to the renewal pages

From the main search menu in PeopleSoft:

- 1. Click ASU Customizations.
- 2. Click ASU HCM Custom.
- 3. Select ASU HR.
- 4. Select ASU HR Renewal.
- 5. Open the submission or approval page depending on the action you need to take.

| Main Menu 🔻 🛛 🚿         | ASU Customizations 🔻 | > ASU HCM Custom 🔻   | > ASU HR 🔻 > ASU      | HR Renewal 🔻 > ASU Renewal Approval   |
|-------------------------|----------------------|----------------------|-----------------------|---------------------------------------|
| Main Menu 🔻             |                      |                      |                       |                                       |
| Search Menu:            |                      |                      |                       |                                       |
|                         | ≫ 20                 |                      | All - Search          | Advanced Search                       |
| ASU Customizations      | ASU HCM Custom       | ASU Benefits         | •                     |                                       |
|                         | ASU Security         | ASU HR               | ASU Forms             | •                                     |
| Self Service            | ASU Campus Communi   | ASU Payroll          | ASU HR Renewal        | ASU Renewal Submission                |
| Manager Self Service    |                      | ASU Position Managem | Personnel Transaction | ASU Renewal Approval                  |
| Workforce Administratic | n 🕨                  | _                    | ASU HR Processes      | · · · · · · · · · · · · · · · · · · · |
| Benefits                | •                    | ASU Time and Labor   | Notice of Appointment |                                       |

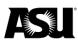

Although the security roles for online renewal are available for request throughout the year, the online renewal pages are only available when employees need to be processed for an available term and a department within the submitter or approvers' security access. Please verify that you have obtained the correct security roles if you do not see the ASU HR renewal pages. If you are still unable to access the ASU HR renewal pages, <u>email Data Management</u>.

### Searching for a renewal page to process

Enter your department and click on search. If all fields are left blank, the search will result in an error message.

| ASU Renewal Submission                                                                        |  |  |  |  |  |  |  |  |  |  |
|-----------------------------------------------------------------------------------------------|--|--|--|--|--|--|--|--|--|--|
| Enter any information you have and click Search. Leave fields blank for a list of all values. |  |  |  |  |  |  |  |  |  |  |
| Find an Existing Value                                                                        |  |  |  |  |  |  |  |  |  |  |
| ▼ Search Criteria                                                                             |  |  |  |  |  |  |  |  |  |  |
| Department begins with V B1705                                                                |  |  |  |  |  |  |  |  |  |  |
| Pay Group begins with 🧹                                                                       |  |  |  |  |  |  |  |  |  |  |
| Year begins with 🧹                                                                            |  |  |  |  |  |  |  |  |  |  |
| Term = V                                                                                      |  |  |  |  |  |  |  |  |  |  |
| Description begins with 🗸                                                                     |  |  |  |  |  |  |  |  |  |  |
| Short Description begins with 🗸                                                               |  |  |  |  |  |  |  |  |  |  |
| Limit the number of results to (up to 300): 300                                               |  |  |  |  |  |  |  |  |  |  |
| Search Clear Basic Search 🗟 Save Search Criteria                                              |  |  |  |  |  |  |  |  |  |  |
| Search Results                                                                                |  |  |  |  |  |  |  |  |  |  |
| View All First 🕚 1-2 of 2 🕑 Last                                                              |  |  |  |  |  |  |  |  |  |  |
| Department Pay Group Year Term Description Short Description                                  |  |  |  |  |  |  |  |  |  |  |
| B1705 ACD 2020 Spring English 85287-1401                                                      |  |  |  |  |  |  |  |  |  |  |
| B1705 GRD 2020 Spring English 85287-1401                                                      |  |  |  |  |  |  |  |  |  |  |

A department code may be listed several times if employees in multiple pay groups are eligible for renewal or if more than one renewal term is available for a pay group with eligible employees. Each pay group within that department will need to be selected separately to process renewals for an entire department.

### Refining your search

Your search can be limited to the first three digits of the department code to pull up all departments within a vice president area. You can also search by pay group or the department description. You may refine your search criteria by including a combination of search fields. The results will be limited to the department codes you have security access to review.

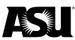

| Find an Existing Value |               |           |                      |               |          |  |  |  |  |  |
|------------------------|---------------|-----------|----------------------|---------------|----------|--|--|--|--|--|
| ▼ Search Criteria      |               |           |                      |               |          |  |  |  |  |  |
|                        |               |           |                      |               |          |  |  |  |  |  |
| Departm                | ent begins    | with 🗸    | B17                  |               | Q        |  |  |  |  |  |
| Pay Gro                | oup begins    | with 🗸    | ACD                  |               | Q        |  |  |  |  |  |
| Y                      | ear begins    | with 🗸    |                      |               | ]        |  |  |  |  |  |
| Te                     | erm =         | $\sim$    |                      |               |          |  |  |  |  |  |
| Descript               | ion begins    | with 🗸    | Fall<br>Spring       |               |          |  |  |  |  |  |
| Short Descript         | ion begins    | with 🗸    | Summer 1<br>Summer 2 |               |          |  |  |  |  |  |
| Limit the numb         | er of results | to (up to |                      |               |          |  |  |  |  |  |
|                        |               |           | -8                   |               |          |  |  |  |  |  |
| Search                 | Clear         | Basic S   | Search 🖾             | Save Search ( | Criteria |  |  |  |  |  |

The academic term can also filter the search to display all pay groups within your department that are available for processing during the term selected. The term is the semester for which you will be processing renewals. Fall and spring terms are used for ACD and GRD pay groups. The summer one term is used for FSW and GRD pay groups. Summer two and winter appear in the dropdown menu but are no longer used.

If you select a term not currently available for processing, you will receive an error message saying, "no matching values found." The online renewal process will open before the beginning of the upcoming academic session. Your online renewals must be submitted and approved before payroll lockout for the starting pay period. If you missed the deadline, you must process a PTR or the employee will not be paid. Once the online renewal period for a term or session has closed, no further renewals may be processed for that session.

Select the search result record that you wish to renew.

| ASU Renewal Submission                                                                        |  |  |  |  |  |  |  |  |  |  |
|-----------------------------------------------------------------------------------------------|--|--|--|--|--|--|--|--|--|--|
| Enter any information you have and click Search. Leave fields blank for a list of all values. |  |  |  |  |  |  |  |  |  |  |
| Find an Existing Value                                                                        |  |  |  |  |  |  |  |  |  |  |
| Search Criteria                                                                               |  |  |  |  |  |  |  |  |  |  |
| Department begins with VB1705                                                                 |  |  |  |  |  |  |  |  |  |  |
| Pay Group begins with V                                                                       |  |  |  |  |  |  |  |  |  |  |
| Year begins with 🗸                                                                            |  |  |  |  |  |  |  |  |  |  |
| Term = V                                                                                      |  |  |  |  |  |  |  |  |  |  |
| Description begins with 🧹                                                                     |  |  |  |  |  |  |  |  |  |  |
| Short Description begins with 🗸                                                               |  |  |  |  |  |  |  |  |  |  |
| Limit the number of results to (up to 300): 300                                               |  |  |  |  |  |  |  |  |  |  |
| Search Clear Basic Search 🖉 Save Search Criteria                                              |  |  |  |  |  |  |  |  |  |  |
| Search Results                                                                                |  |  |  |  |  |  |  |  |  |  |
| View All First 🕚 1-2 of 2 🕑 Last                                                              |  |  |  |  |  |  |  |  |  |  |
| Department Day Croup Year Term Departption Short Departption                                  |  |  |  |  |  |  |  |  |  |  |
| B1705 ACD 2020 Spring English 85287-1401                                                      |  |  |  |  |  |  |  |  |  |  |
| B1705 GRD 2020 Spring English 85287-1401                                                      |  |  |  |  |  |  |  |  |  |  |

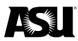

### **Renewal page**

The renewal tab on the renewal submission page will list employees within the department code and pay group selected on the search page. The renewal tab will display a record for each employee containing the frequency, salary, expected job end date and pay group currently listed in the job data.

| Rer | Renewal Reviewed Submitted                                                                                                    |         |                |                      |          |            |         |                 |          |            |              |            |  |
|-----|----------------------------------------------------------------------------------------------------|---------|----------------|----------------------|----------|------------|---------|-----------------|----------|------------|--------------|------------|--|
|     | RENEWALS                                                                                                    |         |                |                      |          |            |         |                 |          |            |              |            |  |
|     | Return Employees in Short Work Break status or with Expected End Dates within the current session.<br>Start Dates may not be backdated before the employee's Job effective date or before the start of the Academic Session. |         |                |                      |          |            |         |                 |          |            |              |            |  |
| De  | Department Group ACD                                                                                                    |         |                |                      |          |            |         |                 |          |            |              |            |  |
| Ye  | Year     2020     Term     Spring     Academic Term     Start Date     01/27/2020                                                                                                    |         |                |                      |          |            |         |                 |          |            |              |            |  |
| S   | elect All                                                                                                    | Desel   | ect All Submit |                      |          |            |         |                 |          |            |              |            |  |
| Er  | nployee                                                                                                    | Renewa  | I              |                      |          | Pers       | onalize | Find   View All | 2   🔜    | First 🕚    | 1-29 of 29 🌘 | 🕑 Last     |  |
| F   | enewal                                                                                                    | Positio | n Reports To 💷 |                      |          |            |         |                 |          |            |              |            |  |
|     | Submit                                                                                                    | Review  | Name           | Expected End<br>Date | Cur Freq | Cur Salary | Group   | *Start Date     | New Freq | New Salary | End Date     | FTE<br>Chg |  |
| 1   |                                                                                                    |         |                |                      | ASU05    | 3,300.000  | CD      | 01/27/2020      | ASU05    | 3,300.000  | 04/05/2020   |            |  |
| 2   |                                                                                                    |         |                |                      | ASU05    | 3,300.000  | ACD     | 01/27/2020      | ASU05    | 3,300.000  | 04/05/2020   |            |  |
| 3   |                                                                                                    |         |                | 03/08/2020           | ASU05    | 3,300.000  | ACD     | 01/27/2020      | ASU05    | 3,300.000  | 04/05/2020   |            |  |
| 4   |                                                                                                    |         |                |                      | ASU05    | 3,300.000  | ACD     | 01/27/2020      | ASU05    | 3,300.000  | 04/05/2020   |            |  |

### Expected job end date field

The expected end date field indicates when your employee will be on a short work break. Employees who are not currently in a short work break status but have an expected job end date within the current hiring session will be available for renewal before being placed on a short work break. You will be able to submit and approve the renewal data before the employee is placed on a short work break. The process will wait until the employee is placed on a short work break to add the job data rows that return the employee within the new session.

| En | Employee Renewal Personalize   Find   View All   💷   🔜 First 🕚 1-29 of |         |                |                      |          |            |       |              |          |            |            |            |
|----|------------------------------------------------------------------------|---------|----------------|----------------------|----------|------------|-------|--------------|----------|------------|------------|------------|
| R  | enewal                                                                 | Positio | n Reports To 💷 |                      |          |            |       |              |          |            |            |            |
|    | Submit                                                                 | Review  | Name           | Expected End<br>Date | Cur Freq | Cur Salary | Group | * Start Date | New Freq | New Salary | End Date   | FTE<br>Chg |
| 1  |                                                                        |         |                | 03/08/2020           | ASU05    | 3,300.000  | ACD   | 01/27/2020   | ASU05    | 3,300.000  | 04/05/2020 |            |
| 2  |                                                                        |         |                | 03/08/2020           | SU05     | 3,300.000  | ACD   | 01/27/2020   | ASU05    | 3,300.000  | 04/05/2020 |            |
| 3  |                                                                        |         |                | 03/08/2020           | SU05     | 3,300.000  | ACD   | 01/27/2020   | ASU05    | 3,300.000  | 04/05/2020 |            |
| 4  |                                                                        |         |                |                      | SU05     | 3,300.000  | ACD   | 01/27/2020   | ASU05    | 3,300.000  | 04/05/2020 |            |

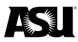

### **Reviewing position data**

Review the position data by clicking on the "position" and "reports to" tabs.

The position tab on the renewal page contains the employee's position data like the employee class, FTE, position number, position title, job code and reg/temp status.

| En | nployee Rene | wal    | _          |     | Pers       | onalize   F | Find   View All   🔄 | 🔣 💿 First 🔇    | ) 1-29 of 2 | 9 🕑 Last |
|----|--------------|--------|------------|-----|------------|-------------|---------------------|----------------|-------------|----------|
| R  | Renewal Pos  | sition | Reports T  | o 🖪 | =          |             |                     |                |             |          |
|    | Empl ID      | Rcd#   | Eff Date   | Seq | Empl Class | FTE         | Position Number     | Position Title | Job Code    | Reg/Temp |
| 1  |              | 1      | 01/14/2020 | 0   | FAC        | 0.400000    | 245                 | Faculty Assoc  | 894800      | Variable |
| 2  |              | 1      | 12/30/2019 | 0   | FAC        | 0.400000    | 245                 | Faculty Assoc  | 894800      | Variable |
| 3  |              | 0      | 12/30/2019 | 0   | FAC        | 0.400000    | 245                 | Faculty Assoc  | 894800      | Variable |
| 4  |              | 1      | 12/30/2019 | 0   | FAC        | 0.400000    | 188                 | Faculty Assoc  | 894800      | Variable |
| 5  |              | 1      | 12/31/2018 | 0   | FAC        | 0.400000    | 192                 | Faculty Assoc  | 894800      | Variable |
| 0  |              |        | 40/00/0040 |     | F40        | 0.400000    | 044400              |                | 004000      | Maria Ma |

The "reports to" tab on the renewal page contain the report to information from the employee's position number.

| Renewal    |                                             | Personalize                                   | Find   View All   🖾   🔢                                         | First 🕚 1-29 of 29 🕑 Last                                                                             |
|------------|---------------------------------------------|-----------------------------------------------|-----------------------------------------------------------------|----------------------------------------------------------------------------------------------------|
| Position   | Reports To                                  | ==)                                           |                                                                 |                                                                                                    |
| Reports To | Posn                                        |                                               | Reports To Name                                                 |                                                                                                    |
| 224        |                                             |                                               |                                                                 |                                                                                                    |
| 224        |                                             |                                               |                                                                 |                                                                                                    |
| 224        |                                             |                                               | Ĩ                                                               |                                                                                                    |
| 224        |                                             |                                               |                                                                 |                                                                                                    |
|            | Position<br>Reports To<br>224<br>224<br>224 | Position Reports To Posn<br>224<br>224<br>224 | Position Reports To TTO<br>Reports To Posn<br>224<br>224<br>224 | Position     Reports To       Reports To Posn     Reports To Name       224     224       224     224 |

### Position changes

The online renewal should be used for timely renewals of employees with no significant position changes from the last time they were placed on a short work break. Most changes made to an employee's position will not appear on the online renewal. If the employee receives a promotion, transfer, FTE change, has a change of benefit eligibility, or the department is late in renewing them, a PTR must be submitted in place of the online renewal.

A department must approve their online renewals no later than 5 p.m. on the day before the payroll lockout for the pay period in which the renewals are effective.

Visit the payday and payroll calendars webpage for more information.

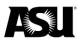

## Expanding the renewal page

The renewal page can be expanded to display the renewal, position and reports to data in one display.

| De  | partment                                                                                                    |        |                | Grou              | p ACD     |           |          |                 |       |           |              |      |  |
|-----|----------------------------------------------------------------------------------------------------|--------|----------------|-------------------|-----------|-----------|----------|-----------------|-------|-----------|--------------|------|--|
| Yea | ar 2020                                                                                                    | Term S | Spring         | Academic Term Sta | rt Date ( | 1/27/2020 |          |                 |       |           |              |      |  |
| S   | elect All                                                                                                    | Desel  | ect All Submit |                   |           |           |          |                 |       |           |              |      |  |
| Em  | ployee                                                                                                    | Renewa |                |                   |           | Per       | sonalize | Find   View All | 2   🔣 | First 🕚   | 1-29 of 29 🌘 | East |  |
| R   | Renewal Position Reports To                                                                                                    |        |                |                   |           |           |          |                 |       |           |              |      |  |
|     | Submit     Review     Name     Expected End<br>Date     Cur Freq     Cur Salary     Group     Start Date     New Freq     New Salary     End Date     FT |        |                |                   |           |           |          |                 |       |           |              |      |  |
| 1   |                                                                                                    |        |                |                   | ASU05     | 3,300.000 | ACD      | 01/27/2020      | ASU05 | 3,300.000 | 04/05/2020   |      |  |
| 2   |                                                                                                    |        |                |                   | ASU05     | 3,300.000 | ACD      | 01/27/2020      | ASU05 | 3,300.000 | 04/05/2020   |      |  |
| 3   |                                                                                                    |        |                | 03/08/2020        | ASU05     | 3,300.000 | ACD      | 01/27/2020      | ASU05 | 3,300.000 | 04/05/2020   |      |  |
| 4   |                                                                                                    |        |                |                   | ASU05     | 3,300.000 | ACD      | 01/27/2020      | ASU05 | 3,300.000 | 04/05/2020   |      |  |
| 5   |                                                                                                    |        |                |                   | ASU10     | 6,600.000 | ACD      | 01/27/2020      | ASU08 | 6,600.000 | 05/17/2020   |      |  |
| 6   |                                                                                                    |        |                |                   | ASU05     | 3,300.000 | ACD      | 01/27/2020      | ASU05 | 3,300.000 | 04/05/2020   |      |  |
| 7   |                                                                                                    |        |                |                   | ASU10     | 6,600.000 | ACD      | 01/27/2020      | ASU08 | 6,600.000 | 05/17/2020   |      |  |

To close the expansion view, simply click back on the tab expansion button.

| _ | Year     2020     Term     Spring     Academic Term     Start Date     01/27/2020       Select All     Deselect All     Submit |        |      |                      |             |            |       |              |          |            |            |            |         |      |            |     |     |
|---|----------------------------------------------------------------------------------------------------|--------|------|----------------------|-------------|------------|-------|--------------|----------|------------|------------|------------|---------|------|------------|-----|-----|
|   | Employee Renewal                                                                                                    |        |      |                      |             |            |       |              |          |            |            |            |         |      |            |     |     |
|   | Submit                                                                                                    | Review | Name | Expected End<br>Date | Cur<br>Freq | Cur Salary | Group | * Start Date | New Freq | New Salary | End Date   | FTE<br>Chg | Empl ID | Rcd# | Eff Date   | Seq | Emp |
| 1 |                                                                                                    |        |      |                      | ASU05       | 3,300.000  | ACD   | 01/27/2020   | ASU05    | 3,300.000  | 04/05/2020 |            |         | 0    | 12/30/2019 | 0   | FAC |
| 2 |                                                                                                    |        |      |                      | ASU05       | 3,300.000  | ACD   | 01/27/2020   | ASU05    | 3,300.000  | 04/05/2020 |            |         | 1    | 12/30/2019 | 0   | FAC |
| 3 |                                                                                                    |        |      | 03/08/2020           | ASU05       | 3,300.000  | ACD   | 01/27/2020   | ASU05    | 3,300.000  | 04/05/2020 |            |         | 0    | 12/30/2019 | 0   | FAC |
| 4 |                                                                                                    |        |      |                      | ASU05       | 3,300.000  | ACD   | 01/27/2020   | ASU05    | 3,300.000  | 04/05/2020 |            |         | 0    | 12/30/2019 | 0   | FAC |

The renewal page will display up to 50 employees in a single view. If more than 50 employees exist in the department, use the left and right arrows to review the other employees in that department or pay group. You may click the view all button to display all employees on one page if less than 100 employees.

| Year     2020     Term     Spring     Academic Term Start Date     01/27/2020       Select All     Deselect All     Submit |                                 |        |      |                      |             |            |           |                   |          |            |             |            |  |  |
|----------------------------------------------------------------------------------------------------|---------------------------------|--------|------|----------------------|-------------|------------|-----------|-------------------|----------|------------|-------------|------------|--|--|
| Em                                                                                                    | ployee                          | Renewa | I    |                      |             | Personal   | ize   Fir | id   View 100   孑 | 0   🔜 🛛  | First 🕚 1- | 50 of 609 💽 | Last       |  |  |
| R                                                                                                    | Renewal Position Reports To FFF |        |      |                      |             |            |           |                   |          |            |             |            |  |  |
|                                                                                                    | Submit                          | Review | Name | Expected End<br>Date | Cur<br>Freq | Cur Salary | Group     | *Start Date       | New Freq | New Salary | End Date    | FTE<br>Chg |  |  |
| 1                                                                                                    |                                 |        |      |                      | ASU02       | 900.000    | GRD       | 01/27/2020        | ASU02    | 900.000    | 02/23/2020  |            |  |  |
| 2                                                                                                    |                                 |        | ŕ    |                      | ASU10       | 9,000.000  | GRD       | 01/27/2020        | ASU08    | 9,000.000  | 05/17/2020  |            |  |  |
| 3                                                                                                    |                                 |        | ŕ    | 03/08/2020           | ASU04       | 3,420.000  | GRD       | 01/27/2020        | ASU04    | 3,420.000  | 03/22/2020  |            |  |  |
| 4                                                                                                    |                                 |        | ŕ    |                      | ASU08       | 3,840.000  | GRD       | 01/27/2020        | ASU08    | 3,840.000  | 05/17/2020  |            |  |  |
| 5                                                                                                    |                                 |        |      |                      | ASU06       | 5,400.000  | GRD       | 01/27/2020        | ASU06    | 5,400.000  | 04/19/2020  |            |  |  |
| 6                                                                                                    |                                 |        |      |                      | ASU08       | 1,920.000  | GRD       | 01/27/2020        | ASU08    | 1,920.000  | 05/17/2020  |            |  |  |
|                                                                                                    |                                 |        |      |                      |             |            |           |                   |          |            |             |            |  |  |

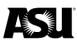

Always submit before going back and forth between the various tabs — renewal, review or submitted — on the pages so that the changes are not lost.

### Submitting renewals

Select the employees you wish to renew by checking the submit box next to the employee's name. Once the submit box is checked, the start date, new frequency and new salary fields will open up for editing.

| En                              | Employee Renewal Personalize   Find   View 100   💷   🔣 First 🕚 1-50 of 609 🕑 Last                                                                                                    |  |  |            |       |           |     |              |         |           |            |  |  |  |
|---------------------------------|----------------------------------------------------------------------------------------------------|--|--|------------|-------|-----------|-----|--------------|---------|-----------|------------|--|--|--|
| Renewal Position Reports To FFF |                                                                                                    |  |  |            |       |           |     |              |         |           |            |  |  |  |
|                                 | Submit         Review         Nane         Expected End<br>Date         Cur Freq         Cur Salary         Group         *Start Date         New Freq         New Salary         End Date         FTE<br>Chg |  |  |            |       |           |     |              |         |           |            |  |  |  |
| 1                               |                                                                                                    |  |  |            | ASU02 | 900.000   | GRD | 01/27/2020 🔍 | ASU02 Q | 900.000   | 02/23/2020 |  |  |  |
| 2                               |                                                                                                    |  |  |            | ASU10 | 9,000.000 | GRD | 01/27/2020 🔍 | ASU08 Q | 7,500.000 | 05/17/2020 |  |  |  |
| 3                               |                                                                                                    |  |  | 03/08/2020 | ASU04 | 3,420.000 | GRD | 01/27/2020   | ASU04   | 3,420.000 | 03/22/2020 |  |  |  |

Review and update the start date as needed. The default start date will depend on the term that is being processed and the date on which you enter the renewal.

| 1000 | ar 2020<br>elect All | Term<br>Desel |        | Academic | : Term Start Date    | 01/27/20 | 020        |       |              |          |            |            |            |         |      |            |     |
|------|----------------------|---------------|--------|----------|----------------------|----------|------------|-------|--------------|----------|------------|------------|------------|---------|------|------------|-----|
| Er   | nployee              | Renewa        | ıl     |          |                      |          |            |       |              |          |            |            |            |         |      |            |     |
| (TE) | 1                    |               |        |          |                      |          |            | - 8   | -            |          |            |            |            |         |      |            |     |
|      | Return               | Submit        | Review | Name     | Expected End<br>Date | Cur Freq | Cur Salary | Group | * Start Date | New Freq | New Salary | End Date   | FTE<br>Chg | Empl ID | Rcd# | Eff Date   | Seq |
| 1    |                      |               |        |          |                      | ASU06    | 2,950.350  | GRD   | 01/27/2020   | ASU06    | 2,950.350  | 04/19/2020 |            |         | 2    | 08/12/2019 |     |
| 2    |                      |               |        |          |                      | ASU10    | 4,425.500  | GRD   | 01/27/2020 🔍 | ASU08 Q  | 4,425.500  | 05/17/2020 |            |         | 0    | 02/03/2020 |     |
| 3    |                      |               |        |          |                      | ASU10    | 8,759.120  | GRD   | 01/27/2020   | ASU08    | 8,759.120  | 05/17/2020 |            |         | 2    | 01708/2020 |     |

Click on the magnifying glass to change the start date if applicable. You will not be able to select a start date before the current pay period. After payroll lockout begins — typically at 5 p.m. on Thursdays — you will be forced to choose the upcoming pay period or later. The academic term start date is referenced at the top of the renewal page and indicates the earliest date you can select for renewals in the term. Use the PTR if your employee must be returned for an earlier date.

The system will not allow you to enter an online renewal for an employee with an effective date greater than the start date you wish to select. The effective date is the most recent date added to your employee's job record — like data change, position change, promotion, etc. — and appears when you click on the position tab or the tab expansion button. Use the PTR to renew an employee who has an effective date after the start date you wish to use.

| Message                                                                                        |
|------------------------------------------------------------------------------------------------|
| Start date for Employee , ID, RCD# 0 is invalid. (31002,8)                                     |
| You must select start date from the valid drop down values. This employee will not be updated. |
|                                                                                                |

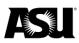

The "look up start date" values will vary depending on the term you are processing. You will only have the start dates for the academic term you are processing. If you complete the renewal process after the academic term has started, the start date will default to the first day in the current pay period. It will only allow you to choose from pay period start dates in the present or future pay period.

|    |               |    | Look Up Start Date               | ×     |
|----|---------------|----|----------------------------------|-------|
| ze | Find View 100 | C  | Pay Group GRD<br>Start Date = v  | Help  |
| р  | * Start Date  | Ne | Look Up Clear Cancel             | Basic |
| )  | 01/27/2020 🔍  | A  | Lookup                           |       |
| )  | 01/27/2020    | A  | Search Results                   |       |
| )  | 01/27/2020    | A  | View 100 First 🕚 1-6 of 6 🕑 Last |       |
| )  | 01/27/2020    | A  | Start Date<br>01/27/2020         |       |
| )  | 01/27/2020    | A  | 02/10/2020                       |       |
| )  | 01/27/2020    | A  | 02/24/2020<br>03/09/2020         |       |
| )  | 01/27/2020    | A  | 03/23/2020<br>04/06/2020         |       |
| )  | 01/27/2020    | A  |                                  |       |
| )  | 01/27/2020    | A  |                                  | .:    |

<u>Visit the academic pay schedule webpage</u> for more information on the begin and end dates for each pay period within the term. This tool is helpful when determining the pay frequency based on the academic start and stop dates.

#### RENEWALS

Return Employees in Short Work Break status or with Expected End Dates within the current session.

Start Dates may not be backdated before the employee's Job effective date or before the start of the Academic Session.

| De                            | partment                                                                         | B1715  | Schoo   | ol of Molecula | ar Sciences | Group GRE            | )         |            |       |             |   |         |   |             |            |            |
|-------------------------------|----------------------------------------------------------------------------------|--------|---------|----------------|-------------|----------------------|-----------|------------|-------|-------------|---|---------|---|-------------|------------|------------|
|                               | <b>ar</b> 2020                                                                   |        | Spring  |                | Academic    | Term Start Date      | 01/27/202 | 20         |       |             |   |         |   |             |            |            |
| S                             | elect All                                                                        | Desel  | ect All | Submit         | ]           |                      |           |            |       |             |   |         | _ |             |            |            |
| En                            | Employee Renewal Personalize   Find   View All   🖉   🔣 First 🕚 1-50 of 86 🔍 Last |        |         |                |             |                      |           |            |       |             |   |         |   |             |            |            |
| Renewal Position Reports To F |                                                                                  |        |         |                |             |                      |           |            |       |             |   |         |   |             |            |            |
|                               | Return                                                                           | Submit | Review  | Name           |             | Expected End<br>Date | Cur Freq  | Cur Salary | Group | *Start Date |   | New Fre | q | llew Salary | End Date   | FTE<br>Chg |
| 1                             |                                                                                  |        |         |                |             |                      | ASU06     | 2,950.350  | GRD   | 01/27/2020  | Q | ASU06   | Q | 2,950.350   | 04/19/2020 |            |
| 2                             |                                                                                  |        |         |                |             |                      | ASU10     | 4,425.500  | GRD   | 01/27/2020  | Q | ASU08   | Q | 4,425.500   | 05/17/2020 |            |
| 3                             |                                                                                  |        |         |                |             |                      | ASU10     | 8,759.120  | GRD   | 01/27/2020  |   | ASU08   |   | 8,759.120   | 05/17/2020 |            |
| 4                             |                                                                                  |        |         |                |             |                      | ASU10     | 8,851.000  | GRD   | 01/27/2020  |   | ASU08   |   | 8,851.000   | 05/17/2020 |            |
| 5                             |                                                                                  |        |         |                |             |                      | ASU03     | 2,950.320  | GRD   | 01/27/2020  |   | ASU03   |   | 2,950.320   | 03/08/2020 |            |
| 6                             |                                                                                  |        |         |                |             |                      | ASU06     | 6,480.100  | GRD   | 01/27/2020  |   | ASU06   |   | 6,480.100   | 04/19/2020 |            |

The pay frequency is the number of pay periods within the appointment period. The "new freq" field will automatically default to the current frequency within the job data. If the current frequency within the job data is outside the permissible frequency range, the "new freq" will default to a value within the allowable ranges nearest to the current frequency. If applicable, review the new frequency and click on the magnifying glass to change the pay frequency.

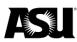

Select the frequency from the look up table. The available values will be limited based on the number of pay periods remaining in the term.

| Look Up Ne                               | w Freq           |       | ×            |
|------------------------------------------|------------------|-------|--------------|
| Pay Group<br>Frequency ID<br>Description |                  | )     | Help         |
| Look Up                                  | Clear Ca         | ancel | Basic Lookup |
| Search Resu<br>View 100 First            | 0                | Last  |              |
| Frequency ID                             | Description      |       |              |
| ASU01                                    | ASU 01 Pay Perio | d     |              |
| ASU02                                    | ASU 02 Pay Perio | ds    |              |
| ASU03                                    | ASU 03 Pay Perio | ds    |              |
| ASU04                                    | ASU 04 Pay Perio | ds    |              |
| ASU05                                    | ASU 05 Pay Perio | ds    |              |
| ASU06                                    | ASU 06 Pay Perio | ds    |              |
| ASU07                                    | ASU 07 Pay Perio | ds    |              |
| ASU08                                    | ASU 08 Pay Perio | ds    |              |
|                                          |                  |       | .:           |

The end date will adjust once a new start date or frequency is selected.

| En                                                                         | nployee | Renewa  | I      |                |                      |          | F          | Personal | ize   Find   View Al | 2  🔜     | First 🕚    | 1-50 of 86 | Last       |
|----------------------------------------------------------------------------|---------|---------|--------|----------------|----------------------|----------|------------|----------|----------------------|----------|------------|------------|------------|
| R                                                                          | enewal  | Positio | n Rep  | orts To        |                      |          |            |          |                      |          |            |            | _          |
|                                                                            | Return  | Submit  | Review | Name           | Expected End<br>Date | Cur Freq | Cur Salary | Group    | *Start Date          | New Freq | New Salary | End Date   | FTE<br>Chg |
| 1                                                                          |         |         |        |                |                      | ASU06    | 2,950.350  | GRD      | 01/27/2020 🔍         | ASU06 🔍  | 2,950.350  | 04/19/2020 |            |
| 2                                                                          |         |         |        |                |                      | ASU10    | 4,425.500  | GRD      | 01/27/2020 🔍         | ASU08 Q  | 4,425.500  | 05/17/2020 |            |
| Employee Renewal Personalize   Find   View All   2   E First 1-50 0 86 Las |         |         |        |                |                      |          |            |          |                      |          |            |            |            |
|                                                                            | Return  | Submit  | Review | Name           | Expected End<br>Date | Cur Freq | Cur Salary | Group    | * Start Date         | New Freq | New Salary | End Date   | FTE<br>Chg |
| 1                                                                          |         |         |        |                |                      | ASU06    | 2,950.350  | GRD      | 01/27/2020 🔍         | ASU03 Q  | 1,700.000  | 03/08/2020 |            |
| 2                                                                          |         |         |        | -              |                      | ASU10    | 4,425.500  | GRD      | 01/27/2020 🔍         | ASU04 Q  | 2,200.000  | 03/22/2020 |            |
| 0                                                                          | i       |         |        | Duebberger Mey |                      | 10140    | 0 750 400  |          | 04/07/0000           | 10100    | 0 750 400  | 05/47/0000 | _          |

The current salary will default from the job data in the new salary data field. Review each new salary and update if appropriate.

| Department |         |         |         | Group GRD                |           |            |           |                      |          |            |              |
|------------|---------|---------|---------|--------------------------|-----------|------------|-----------|----------------------|----------|------------|--------------|
| Year 2020  | Term    | Spring  |         | Academic Term Start Date | 01/27/202 | 20         |           |                      |          |            |              |
| Select All | Desel   | ect All | Submit  | ]                        |           |            |           |                      |          |            |              |
| Employee   | Renewa  | 1       |         |                          |           | F          | Personali | ize   Find   View Al | 🖓   🔣    | First 🕚    | 1-50 of 86 🛈 |
| Renewal    | Positio | n Rep   | orts To |                          |           |            |           |                      |          |            |              |
| Return     | Submit  | Review  | Name    | Expected End<br>Date     | Cur Freq  | Cur Salary | Group     | *Start Date          | New Freq | New Salary | End Date     |
| 1          | Ø       |         |         |                          | ASU06     | 2,950.350  | GRD       | 01/27/2020 Q         | ASU06 Q  | 2,950.350  | 04/19/2020   |
| 2          |         |         | Ì       |                          | 101120    | 4 425 500  | CPD       | 01/07/2020           | 100      | 1 105 500  | 05/17/2020   |

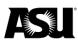

Please submit a PTR in place of the online renewal if the employee's salary changes due to a change in FTE. Clicking the box for "FTE chg" does not update the FTE. If the renewal processes, <u>complete a DMX</u> to correct the employee's job data.

| Department              | t      |                   |        | Group GRD            |          |            |           |                     |          |            |              |            |  |
|-------------------------|--------|-------------------|--------|----------------------|----------|------------|-----------|---------------------|----------|------------|--------------|------------|--|
| Year 2020<br>Select All |        | Spring<br>ect All | Academ | ic Term Start Date   | 01/27/20 | 20         |           |                     |          |            |              |            |  |
| Employee                | Renewa | d -               |        |                      |          | F          | Personali | ze   Find   View Al | 💷   🔣    | First 🕚 1  | I-50 of 86 🤇 | 🕑 Last     |  |
| Renewal                 |        |                   |        |                      |          |            |           |                     |          |            |              |            |  |
| Return                  | Submit | Review            | Name   | Expected End<br>Date | Cur Freq | Cur Salary | Group     | *Start Date         | New Freq | New Salary | End Date     | FTE<br>Chg |  |
| 1                       |        |                   |        |                      | ASU06    | 2,950.350  | GRD       | 01/27/2020 🔍        | ASU06 Q  | 3250       | 04/19/2020   |            |  |
| 2                       |        |                   |        | -                    | ASU10    | 4 425 500  | GRD       | 01/27/2020          | ASU08    | 4 425 500  | 05/17/2020   |            |  |

Once the selected renewal data is reviewed and updated as appropriate, click the submit button.

| Ren  | ewal           | Reviewed     | Subn      | nitted    |                   |                      |              |                    |          |                 |        |          |   |            |              |            |
|------|----------------|--------------|-----------|-----------|-------------------|----------------------|--------------|--------------------|----------|-----------------|--------|----------|---|------------|--------------|------------|
| RE   | NEWAL          | .s           |           |           |                   |                      |              |                    |          |                 |        |          |   |            |              |            |
| Ret  | urn Emplo      | yees in S    | hort Work | Break sta | atus or with Expe | cted End Dates w     | ithin the cu | irrent session.    |          |                 |        |          |   |            |              |            |
| Star | rt Dates m     | ay not be    | backdate  | d before  | the employee's J  | ob effective date    | or before t  | he start of the Ad | ademic   | Session.        |        |          |   |            |              |            |
| De   | partment       |              |           |           |                   | Group GRD            |              |                    |          |                 |        |          |   |            |              |            |
| Yea  | <b>ar</b> 2020 | Term         | Spring    |           | Academic          | Term Start Date      | 01/27/202    | 20                 |          |                 |        |          |   |            |              |            |
| S    | elect All      | Desele       |           | Submit    |                   |                      |              |                    |          |                 |        |          |   |            |              |            |
|      |                |              |           |           | _                 |                      |              |                    |          |                 |        |          | - |            |              | -          |
| En   | nployee        | Renewa       |           |           |                   |                      |              | P                  | ersonali | ze   Find   Vie | ew All |          | 5 | First 🕚    | 1-50 of 86 🌘 | Last       |
| R    | enewal         | Positio      | n Rep     | orts To   | [====]            |                      |              |                    |          |                 |        |          |   |            |              |            |
|      | Return         | Submit       | Review    | Name      |                   | Expected End<br>Date | Cur Freq     | Cur Salary         | Group    | *Start Date     |        | New Free | 1 | New Salary | End Date     | FTE<br>Chg |
| 1    |                | $\checkmark$ |           |           |                   |                      | ASU06        | 2,950.350          | GRD      | 01/27/2020      | Q      | ASU06    | Q | 2,950.350  | 04/19/2020   |            |
| 2    |                |              |           |           |                   |                      | ASU10        | 4,425.500          | GRD      | 01/27/2020      | Q      | ASU08    | Q | 3,700.000  | 05/17/2020   |            |
| 3    |                |              |           |           |                   |                      | ASU03        | 2,950.320          | GRD      | 03/09/2020      | Q      | ASU03    | Q | 2,950.320  | 04/19/2020   |            |
| 4    |                |              |           |           |                   |                      | ASU10        | 8,759.120          | GRD      | 01/27/2020      |        | ASU08    |   | 8,759.120  | 05/17/2020   |            |
|      |                |              | _         |           |                   |                      |              |                    |          |                 |        |          |   | [          |              |            |

Once a renewal is submitted, the employee will move from the renewal tab to the submitted tab. The employee record will no longer appear on the renewal tab.

| Renewal        | eviewed Submitted        |                  |                            |                            |                |            |
|----------------|--------------------------|------------------|----------------------------|----------------------------|----------------|------------|
| RENEWAL        | s                        |                  |                            |                            |                |            |
| Return Employ  | ees in Short Work Break  | status or with E | pected End Dates within    | n the current session.     |                |            |
| Start Dates ma | ay not be backdated befo | re the employee  | 's Job effective date or b | before the start of the Ac | ademic Session |            |
| Department     |                          |                  | Group GRD                  |                            |                |            |
| Year 2020      | Term Spring              | Academ           | ic Term Start Date 01.     | /27/2020                   |                |            |
| Employee F     | Renewal                  |                  | Personaliz                 | ze   Find   💷   🔣          | First 🕚 1-3    | of 3 🕑 Las |
| Renewal        | Submission Details       | Position Rep     | oorts To                   |                            |                |            |
| Name           |                          | Start Date       | New Freq                   | New Salary                 | End Date       | FTE Chg    |
| 1              |                          | 01/27/2020       | ASU06                      | 2,950.350                  | 04/19/2020     |            |
| 2              |                          | 01/27/2020       | ASU08                      | 3,700.000                  | 05/17/2020     |            |
|                |                          | 03/09/2020       | ASU03                      | 2 050 220                  | 04/19/2020     |            |

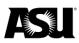

Approvers are not notified when renewals have been submitted. It is recommended that submitters notify the approvers for their department to ensure approvals are applied according to deadlines.

### Marking an employee as reviewed

A submitter can mark an employee as reviewed, indicating that the department does not currently wish to renew the employee. Once an employee is marked as reviewed, they will move from the renewal tab to the reviewed tab. While on the reviewed tab, the employee will not be submitted for renewal. Those with only the ASU renewal approval role will also have access to check the reviewed tab. If the department decides to renew an employee later, the review status can be turned off, and the employee will move back to the renewal tab, where they can be submitted for renewal.

Select the review boxes next to the employee you do not want to renew and click the submit button.

| Ren  | ewal                                                                                                    | Reviewed                                                                                                    | I Submi | itted           |                 |            |           |          |            |       |           |            |  |
|------|----------------------------------------------------------------------------------------------------|----------------------------------------------------------------------------------------------------|---------|-----------------|-----------------|------------|-----------|----------|------------|-------|-----------|------------|--|
| Retu | urn Emplo                                                                                                    | yees in S                                                                                                    |         |                 |                 |            |           | ademic S | ession.    |       |           |            |  |
| Dep  | partment                                                                                                    |                                                                                                    |         |                 | Group GRD       |            |           |          |            |       |           |            |  |
|      |                                                                                                    |                                                                                                    |         | Academic Submit | Term Start Date | 01/27/2020 | D         |          |            |       |           |            |  |
| Em   | VEWALS         m Employees in Short Work Break status or with Expected End Dates within the current session.         Dates may not be backdated before the employee's Job effective date or before the start of the Academic Session.         martment       Group         group       GRD         r       2020         Term       Spring         Academic Term Start Date       01/27/2020         tect All       Submit         Ployee Renewal       Personalize         Position       Reports To         TETE                                                                                                    |                                                                                                    |         |                 |                 |            |           |          |            |       |           |            |  |
| R    | enewal                                                                                                    | Positio                                                                                                    | n Repo  | orts To         |                 |            |           |          |            |       |           |            |  |
|      | ENEWALS<br>turn Employees in Short Work Break status or with Expected End Dates within the current session.<br>art Dates may not be backdated before the employee's Job effective date or before the start of the Academic Session.<br>art Dates may not be backdated before the employee's Job effective date or before the start of the Academic Session.<br>art Dates may not be backdated before the employee's Job effective date or before the start of the Academic Session.<br>art 2020 Term Spring Academic Term Start Date 01/27/2020<br>Select All Deselect All Submit<br>Personalize   Find   View All   Refore to refore the start of the Academic Term Start Date 01/27/2020<br>Renewal Position Reports To TETP<br>Return Submit Review tame Expected End Cur Freq Cur Salary Group *Start Date New Freq New Salary End Date FFE<br>Chg<br>ASU10 8,759.120 GRD 01/27/2020 ASU08 8,759.120 05/17/2020 [<br>ASU06 6,480.100 04/19/2020 [<br>ASU06 6,480.100 GRD 01/27/2020 ASU06 6,480.100 04/19/2020 [<br>ASU06 6,480.100 GRD 01/27/2020 ASU06 6,480.100 04/19/2020 [<br>ASU06 6,480.100 GRD 01/27/2020 ASU06 6,480.100 04/19/2020 [<br>ASU06 6,480.100 GRD 01/27/2020 ASU06 6,480.100 04/19/2020 [<br>ASU06 6,480.100 GRD 01/27/2020 ASU06 6,480.100 04/19/2020 [<br>ASU06 6,480.100 GRD 01/27/2020 ASU06 6,480.100 04/19/2020 [<br>ASU06 6,480.100 GRD 01/27/2020 ASU06 6,480.100 04/19/2020 [] |                                                                                                    |         |                 |                 |            |           |          |            |       |           |            |  |
| 1    |                                                                                                    | Image: Start Date       Image: Start Date       Im                                                                                                    |         |                 |                 |            |           |          |            |       |           |            |  |
| 2    |                                                                                                    |                                                                                                    |         |                 |                 | ASU10      | 8,851.000 | GRD      | 01/27/2020 | ASU08 | 8,851.000 | 05/17/2020 |  |
| 3    |                                                                                                    | n Employees in Short Work Break status or with Expected End Dates within the current session.<br>Dates may not be backdated before the employee's Job effective date or before the start of the Academic Session.<br>artment Group GRD<br>2020 Term Spring Academic Term Start Date 01/27/2020<br>ect All Deselect All Submit Submit Session Personalize Find View All I First 1-50 of 83 Last<br>newal Position Reports To TO TO Academic Term Start Date 01/27/2020 Asu08 8,759.120 05/17/2020 I Asu08 8,759.120 05/17/2020 I Asu08 8,851.000 05/17/2020 I Asu08 8,851.000 Asu08 8,851.000 I Asu08 8,851.000 Asu08 8,851.000 I Asu08 8,851.000 I Asu08 8,851.000 I Asu08 I Asu08 I |         |                 |                 |            |           |          |            |       |           |            |  |
| 4    |                                                                                                    | WALS         Employees in Short Work Break status or with Expected End Dates within the current session.         tates may not be backdated before the employee's Job effective date or before the start of the Academic Session.         Image: Spring Coup GRD         2020 Term Spring Academic Term Start Date 01/27/2020         Term Spring Academic Term Start Date 01/27/2020         Term Spring Academic Term Start Date 01/27/2020         Term Spring Academic Term Start Date 01/27/2020         Submit         Submit         Submit         Submit         Submit         Submit         Submit         Submit         Submit         Submit         Submit         Submit         Submit         Submit         Submit         Submit       Reports To       FTE         Marge: Review Tom Expected End Date End Cur Free Cur Salary Group * Start Date New Free New Salary End Date Cheg       Cheg         Image: Colspan="2">Image: Review Tom Expected End Date Cur Free Cur Salary Group * Start Date New Free New Sa                                                                                                    |         |                 |                 |            |           |          |            |       |           |            |  |
| 5    |                                                                                                    |                                                                                                    |         |                 |                 | ASU06      | 6,480.100 | GRD      | 01/27/2020 | ASU06 | 6,480.100 | 04/19/2020 |  |

Once a renewal has been marked as reviewed, the employee will move from the renewal tab to the reviewed tab. It will no longer appear on the renewal tab.

|         | ITN Employ       |              | t Work Break  | status or with Exp   | pected End I      | Dates within the c | urrent session.      |                                 |                    |
|---------|------------------|--------------|---------------|----------------------|-------------------|--------------------|----------------------|---------------------------------|--------------------|
| Star    | t Dates ma       | ay not be ba | ckdated befor | e the employee's     | s Job effectiv    | e date or before   | the start of the Aca | ademic Session.                 |                    |
| Dej     | partment         |              |               |                      | Grou              | p GRD              |                      |                                 |                    |
| Yea     | ar 2020          | Term Sp      | ring          | Academ               | ic Term Sta       | rt Date 01/27/20   | 020                  |                                 |                    |
| S       | elect All        | Deselect     | t All Sub     | mit                  |                   |                    |                      |                                 |                    |
| Rev     | viewed E         | mployees     |               |                      |                   |                    |                      |                                 |                    |
| -       |                  |              |               |                      |                   | Personalize   I    | Find   🖾   🔜         | First 🕚 1-3 of 3                | s 🕑 La             |
| Re      | enewal           | Position     | Reports To    |                      | 1                 | Personalize   I    | Find   🗠   🚟         | First 🕚 1-3 of 3                | La                 |
| Re      |                  |              |               | Expected End<br>Date | Cur Freq          | Personalize   I    | Reviewed Oprid       | First 1-3 of 3<br>Reviewed DTTM | 1                  |
| Re      | enewal<br>Review | Position     |               | Expected End         | Cur Freq<br>ASU10 | 1                  |                      | 1                               | Grou               |
| Re<br>1 | enewal<br>Review | Position     |               | Expected End         |                   | Cur Salary         | Reviewed Oprid       | Reviewed DTTM<br>02/04/2020     | Grou<br>GRC<br>GRC |

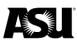

If it is later determined that the employee is being renewed, you must navigate to the reviewed tab and turn the review status off.

### Reviewed tab and turning review status off

Navigate to the reviewed tab, click the "review off" check box next to the employee you wish to renew and then click submit button to move the employee back to the renewal tab.

| Rene | ewal Re           | eviewed      | Submitted     |                      |                |                    |                     |                         |          |
|------|-------------------|--------------|---------------|----------------------|----------------|--------------------|---------------------|-------------------------|----------|
|      | NEWALS            |              |               |                      |                |                    |                     |                         |          |
|      | Self Sugar series |              |               |                      |                | Dates within the c |                     |                         |          |
| Star | t Dates ma        | ly not be ba | ckdated befor | e the employee's     | s Job effectiv | e date or before   | the start of the Ac | ademic Session.         |          |
| De   | partment          |              |               |                      | Grou           | p GRD              |                     |                         |          |
| Yea  | ar 2020           | Term Sp      | ring          | Academ               | ic Term Sta    | rt Date 01/27/2    | 020                 |                         |          |
| S    | elect All         | Deselect     | t All Sub     | omit                 |                |                    |                     |                         |          |
| Re   | viewed E          | mployees     | ,             |                      |                | Personalize   I    | Find   💷   🔣        | First 🕚 1-3 of 3        | B 🕑 Last |
| Re   | enewal            | Position     | Reports To    |                      |                |                    |                     |                         |          |
|      | Review<br>Off     | Name         |               | Expected End<br>Date | Cur Freq       | Cur Salary         | Reviewed Oprid      | Reviewed DTTM           | Group    |
| 1    | Z                 |              |               |                      | ASU10          | 8759.120           |                     | 02/04/2020<br>4:35:33PM | GRD      |
| 2    |                   |              |               |                      | ASU10          | 8851.000           |                     | 02/04/2020<br>4:35:33PM | GRD      |
| 3    |                   |              |               |                      | ASU06          | 6480.100           |                     | 02/04/2020<br>4:35:33PM | GRD      |

The employee is moved back to the renewal tab and once again available to submit for renewal.

### Submitted tab

Once an employee has been submitted, they will move from the renewal tab to the submitted tab. The renewal approval history will be displayed. The submitted tab contains the renewal history for all submitted employees within the department and pay group selected. Only those with the ASU renewal approval role can access the submitted tab. Employees will no longer appear on the submitted tab once their renewal has been processed.

Click on the submitted tab to review the renewal details and click on the tab expansion button to view additional fields.

| RENEWAL             | .s                      |                              |                   |                           |                |           |
|---------------------|-------------------------|------------------------------|-------------------|---------------------------|----------------|-----------|
| Return Emplo        | oyees in Short Work Bre | ak status or with Expected E | End Dates within  | the current session.      |                |           |
| start Dates m       | ay not be backdated be  | fore the employee's Job eff  | fective date or b | efore the start of the Ac | ademic Session |           |
| Department          |                         | Gi                           | roup GRD          |                           |                |           |
| Year 2020           | Term Spring             | Academic Term                | Start Date 01/    | 27/2020                   |                |           |
|                     |                         |                              |                   |                           |                |           |
| Employee            |                         |                              | Personaliz        | e   Find   💷   🔣          | First 🕚 1-3    | of 3 🕑 La |
| Employee<br>Renewal |                         | Position Reports To          | Personaliz        | e   Find   🗇   🔜          | First 🕚 1-3    | of 3 🛞 La |
|                     | Renewal                 | Position Reports To          |                   | e   Find   🗇   🔢          | First ④ 1-3    | -         |
| Renewal             | Renewal                 |                              |                   | New Salary                | 1              | -         |
|                     | Renewal                 | Start Date                   | New Freq          | New Salary<br>2,950.350   | End Date       | of 3 🕑 La |

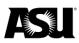

The submitter's name and approver will be displayed along with the dates and time the action took place. If the approver is left blank, then the approval has not taken place. "HR review" fields appear in the display, but HR no longer reviews all renewals.

|              | in Short Work Break sta<br>of be backdated before t |                   |               |              |            |           | ademic Session.                        |          |                                                 |                     |                   |         |      |     |
|--------------|-----------------------------------------------------|-------------------|---------------|--------------|------------|-----------|----------------------------------------|----------|-------------------------------------------------|---------------------|-------------------|---------|------|-----|
| Department   |                                                     |                   | Group         | GRD          |            |           |                                        |          |                                                 |                     |                   |         |      |     |
| Year 2020 Te | rm Spring                                           | Academ            | nic Term Star | t Date 01/27 | 7/2020     |           |                                        |          |                                                 |                     |                   |         |      |     |
| Employee Ren | ewal                                                |                   |               |              |            |           |                                        |          |                                                 |                     |                   |         |      |     |
| 200000000    |                                                     |                   |               |              |            |           |                                        |          |                                                 |                     |                   |         |      |     |
| (f)::        |                                                     |                   |               |              |            | -         |                                        |          |                                                 |                     |                   |         |      |     |
| Name         | Start Date                                          | New Freq          | New Salary    | End Date     | FTE<br>Chg | Submitter | Submit DTTM                            | Approver | Approval DTTM                                   | HR Revw<br>Required | HR Review<br>DTTM | Empl ID | Rcd# | Eff |
|              | Start Date 01/27/2020                               | New Freq<br>ASU06 |               | End Date     | Chg        | Submitter | Submit DTTM<br>02/04/2020<br>4:16:44PM | Approver | Approval DTTM<br>02/04/2020<br>5:12:30.000000PM | Required            |                   | Empl ID |      | Eff |
| Name         |                                                     |                   | 2,950.350     |              | Chg        | Submitter | 02/04/2020                             | Approver | 02/04/2020                                      | Required            |                   | Empl ID | 2    |     |

To navigate to the main search menu, click "return to search."

## Approving renewals

The renewal approval page is available at any time during the renewal period. Approvers are not notified when renewals have been submitted and should review each department's renewal page to determine which employees are ready for approval. It is recommended that approvers review their renewal pages daily.

Do not approve an online renewal until it is confirmed that the employee will be returning to work. If a renewal has been approved in error, you may submit a PTR to place the employee on a short work break and work closely with your HR Data Management representative to avoid overpayment.

On the "ASU Renewal Dept Approval" search page, enter the department you need to approve and click search.

| ASU Ren       | ewal Dep    | ot Ap   | prov    | al       |           |           |        |             |              |        |
|---------------|-------------|---------|---------|----------|-----------|-----------|--------|-------------|--------------|--------|
| Enter any in  | formation y | ou ha   | ve and  | click Se | arch. Lea | ve fields | blar   | nk for a li | ist of all v | alues. |
| Find an E     | xisting Va  | lue     |         |          |           |           |        |             |              |        |
| - Search      | Criteria    |         |         |          |           |           |        |             |              |        |
|               |             |         |         |          |           |           |        |             |              |        |
| Depar         | tment beg   | ins wit | th v E  | 31715    |           |           | Q      |             |              |        |
| Pay           | Group beg   | ins wit | h v     |          |           |           | 0      |             |              |        |
|               | Year beg    | ins wit | h v     |          |           |           | 1      |             |              |        |
|               | Term =      |         | ~       |          |           |           | 1      | ~           |              |        |
| Desci         | ription beg | ins wit | h v     |          |           |           | ]      |             |              |        |
| Short Desci   | ription beg | ins wit | h v     |          |           |           |        |             |              |        |
| Limit the nur | nber of res | ults to | (up to  | 300): 3  | 300       |           |        |             |              |        |
|               |             |         |         | · -      |           |           |        |             |              |        |
| Search        | Clear       | в       | asic Se | earch 🔤  | Save S    | Search (  | Criter | ia          |              |        |
|               |             |         |         |          |           |           |        |             |              |        |
| Search Re     | esults      |         |         |          |           |           |        |             |              |        |
| View All      |             |         |         |          |           | First     | ۲      | 1-2 of 2    | Last         |        |
| Department    | Pay Group   | Year    | Term    | Descrip  | tion      |           |        | Short De    | escription   |        |
| B1715         | ACD         | 2020    | Spring  | School   | of Molecu | lar Scie  | nces   | 85287-1     | 604          |        |
| B1715         | GRD         | 2020    | Spring  | School   | of Molecu | lar Scie  | nces   | 85287-1     | 604          |        |

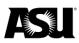

The same functionality exists with the renewal approvals, as with the submissions. Each department code, pay group and term will have to be approved separately. Results on the approver search page will only include departments, terms and pay groups with submitted renewals.

Click on the desired result to open the renewal approval page for that department, pay group and term. Employees must be in a submitted status to appear on the renewal departmental approval page.

| Department |                        |         | Group     | GRD                  |                   |                        |                          |                   |            |                        |          |
|------------|------------------------|---------|-----------|----------------------|-------------------|------------------------|--------------------------|-------------------|------------|------------------------|----------|
| Year 2020  | Term Spring            |         |           |                      |                   |                        |                          |                   |            |                        |          |
| Select All | 11                     | Approve |           |                      |                   | Persona                | alize   Find   Vie       | w Ali   🖓   📕     | First      | ) 1-4 of 4             | D La     |
| Renewal    | Position Rep           | orts To |           |                      |                   |                        |                          |                   |            |                        |          |
| Approve    | Position Rep<br>Return | Name    | HR Review | Expected End<br>Date | Cur Freq          | Cur Salary             | Start Date               | New Freq          | New Salary | End Date               |          |
|            | 1                      | 1       | HR Review |                      | Cur Freq<br>ASU10 |                        | Start Date<br>01/27/2020 | New Freq<br>ASU08 | -          | End Date<br>05/17/2020 | Ch       |
| Approve    | 1                      | 1       | HR Review |                      |                   | 4,425.500              |                          |                   | 4,425.500  |                        | Ch       |
| Approve    | 1                      | 1       |           |                      | ASU10             | 4,425.500<br>8,759.120 | 01/27/2020               | ASU08             | 4,425.500  | 05/17/2020             | FT<br>Ch |

Review the renewal data, select the "approve" box next to the employees you wish to approve and click the approval button. The approver cannot change the employee renewal data. If the renewal data is incorrect, you must return the employee to the submitter to make the appropriate changes.

| Ren | ewal Depart      | tmental Ap     | proval                    |                |                      |          |            |                     |             |            |            |            |
|-----|------------------|----------------|---------------------------|----------------|----------------------|----------|------------|---------------------|-------------|------------|------------|------------|
| Rev | iew submitted re | enewals for ac | curacy and approve, or re | turn for corre | ection.              |          |            |                     |             |            |            |            |
| De  | partment         |                |                           | Group          | GRD                  |          |            |                     |             |            |            |            |
| Yea | ar 2020 Ter      | m Spring       |                           |                |                      |          |            |                     |             |            |            |            |
| S   | elect All De     | eselect All    | Approve                   |                |                      |          |            |                     |             |            |            |            |
| Em  | ployee Rene      | wal            |                           |                |                      |          | Persona    | alize   Find   View | AII   💷   🔣 | First 🤇    | )1-4 of 4( | Last       |
| Re  | enewal Pos       | ition Repo     | orts To                   |                |                      |          |            |                     |             |            |            |            |
|     | Approve          | Return         | Name                      | HR Review      | Expected End<br>Date | Cur Freq | Cur Salary | Start Date          | New Freq    | New Salary | End Date   | FTE<br>Chg |
| 1   |                  |                |                           |                |                      | ASU10    | 4,425.500  | 01/27/2020          | ASU08       | 4,425.500  | 05/17/2020 |            |
| 2   |                  |                |                           |                |                      | ASU10    | 8,759.120  | 01/27/2020          | ASU06       | 6,500.000  | 04/19/2020 |            |
| 3   |                  |                |                           |                |                      | ASU10    | 8,851.000  | 01/27/2020          | ASU08       | 7,750.000  | 05/17/2020 |            |
| 4   |                  |                | _                         |                |                      | ASU03    | 2,950.320  | 01/27/2020          | ASU03       | 2,950.320  | 03/08/2020 |            |
|     |                  |                |                           |                |                      |          |            |                     |             |            |            |            |

The approved employees will be removed from the approval page but remain on the "submitted" tab on the ASU renewal submission page until they are processed. Users with the submitter or approval role can review the completed approvals on this page.

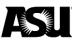

| Renewal<br><b>RENEWA</b><br>Return Emp |                     | Submitted       | atus or with E | xpected End [ | Dates within t | he curr    | ent session.   |                         |          |                                |          |
|----------------------------------------|---------------------|-----------------|----------------|---------------|----------------|------------|----------------|-------------------------|----------|--------------------------------|----------|
|                                        | -                   | kdated before t | the employee   |               |                | ore the    | start of the A | cademic Session.        |          |                                |          |
| Departmer                              | nt                  |                 |                | Group         | GRD            |            |                |                         |          |                                |          |
| Year 2020                              | ) <b>Term</b> Sprin | g               | Academ         | nic Term Star | t Date 01/27   | 7/2020     |                |                         |          |                                |          |
| Employee                               | e Renewal           |                 |                |               |                |            |                |                         |          |                                |          |
| (fff)                                  |                     |                 |                |               |                |            |                |                         |          |                                |          |
| Name                                   |                     | Start Date      | New Freq       | New Salary    | End Date       | FTE<br>Chg | Submitter      | Submit DTTM             | Approver | Approval DTTM                  | HR<br>Re |
| 1                                      |                     | 01/27/2020      | ASU06          | 2,950.350     | 04/19/2020     |            |                | 02/04/2020<br>4:16:44PM |          | 02/04/2020<br>5:12:30.000000PM |          |
| 2                                      |                     | 01/27/2020      | ASU08          | 3,700.000     | 05/17/2020     |            |                | 02/04/2020<br>4:16:44PM |          |                                |          |
| 3                                      |                     | 03/09/2020      | ASU03          | 2,950.320     | 04/19/2020     |            |                | 02/04/2020<br>4:16:44PM |          |                                |          |

Return to Search

## **Returning a renewal**

Approvers may return a renewal request to the submitter if:

- A PTR must be used instead of renewal due to a change in FTE, reg/temp, position or job code.
- The employee will no longer be returning for the current academic session.
- The renewal data needs to be adjusted.

It is recommended that submitters review the renewal pages daily in case a renewal was returned and requires further action on their part. Submitters and approvers should keep in close contact throughout the renewal process.

To return a renewal submission, click the return box next to the employee you wish to return.

| Renewal Depa     | •               | •                         |                 |                      |          |            |                    |               |            |             |            |
|------------------|-----------------|---------------------------|-----------------|----------------------|----------|------------|--------------------|---------------|------------|-------------|------------|
| Review submitted | renewals for ac | curacy and approve, or re | eturn for corre | ection.              |          |            |                    |               |            |             |            |
| Department       |                 |                           | Group           | GRD                  |          |            |                    |               |            |             |            |
| Year 2020 T      | erm Spring      |                           |                 |                      |          |            |                    |               |            |             |            |
| Select All       | Deselect All    | Approve                   |                 |                      |          |            |                    |               |            |             |            |
| Employee Rer     | newal           |                           |                 |                      |          | Persona    | alize   Find   Vie | w All   🖉   📗 | First 🤇    | )1-4 of 4 ( | Eas        |
| Renewal P        | osition Repo    | orts To                   |                 |                      |          |            |                    |               |            |             |            |
| Арргоvе          | Return          | llame                     | HR Review       | Expected End<br>Date | Cur Freq | Cur Salary | Start Date         | New Freq      | New Salary | End Date    | FTE<br>Chg |
| 1                |                 |                           |                 |                      | ASU10    | 4,425.500  | 01/27/2020         | ASU08         | 4,425.500  | 05/17/2020  |            |
| 2                |                 |                           |                 |                      | ASU10    | 8,759.120  | 01/27/2020         | ASU06         | 6,500.000  | 04/19/2020  |            |
| 3 🗆              |                 |                           |                 |                      | ASU10    | 8,851.000  | 01/27/2020         | ASU08         | 7,750.000  | 05/17/2020  |            |
| 4                |                 | -                         |                 |                      | ASU03    | 2,950.320  | 01/27/2020         | ASU03         | 2,950.320  | 03/08/2020  |            |
|                  |                 |                           |                 |                      |          |            |                    |               |            |             |            |

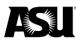

**Renewal Return Reason** 

### You will immediately be routed to the "renewal return reason" page.

| Department                     |                              | Year 2020 Ter         | <b>m</b> Spring |            |                |
|--------------------------------|------------------------------|-----------------------|-----------------|------------|----------------|
| Empl ID                        | E                            | mpl Record 0          |                 |            |                |
| New Salary                     | 4425.500                     | Start Date 01/27/2020 | End Date        | 05/17/2020 | New Freq ASU08 |
|                                |                              |                       |                 |            |                |
|                                |                              |                       |                 |            |                |
|                                |                              |                       |                 |            |                |
|                                |                              |                       |                 |            |                |
| -                              |                              |                       |                 |            |                |
| 150 character<br>Limited to 15 | s remaining<br>0 characters. |                       |                 |            |                |
|                                |                              |                       |                 | @asu       | edu            |

A comment is required for returned renewals. If you click "OK" without entering a note for the submitter, a warning will appear.

| Message                                                                                                    |
|----------------------------------------------------------------------------------------------------|
| A reason for returning renewal must be entered (31002,36)                                                                                      |
| In order to reject this renewal and return for resubmission, you must enter a reason. This will assist the submitter in correcting any issues. |
| ОК                                                                                                    |

If you accidentally clicked the return check box, click the cancel button. This action will bring you back to the approval page, where you can continue approving the employee. The employee will appear as though they are in a returned status on the approval page. Leave the page and come back in to refresh the page. Refreshing the page will make the employee available for approval again.

Click the approve button or refresh the page to remove the returned employees from the approval page.

#### Renewal Departmental Approval

Review submitted renewals for accuracy and approve, or return for correction.

| De | partment  |                                    |          | Group GRD |                      |          |            |              |  |  |
|----|-----------|------------------------------------|----------|-----------|----------------------|----------|------------|--------------|--|--|
| S  |           | erm Spring<br>Deselect All<br>ewal | Approve  |           |                      |          | Persona    | llize   Find |  |  |
| R  | enewal Po | sition Re                          | ports To |           |                      |          |            |              |  |  |
|    | Approve   | Return                             | Name     | HR Review | Expected End<br>Date | Cur Freq | Cur Salary | Start Date   |  |  |
| 1  |           |                                    |          |           |                      | ASU10    | 4,425.500  | 01/27/2020   |  |  |
| 2  |           |                                    |          |           |                      | ASU03    | 2 050 320  | 01/27/2020   |  |  |

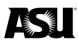

## Reviewing and resubmitting returned employees

The approver can return submitted renewals. Employees who have been returned will reappear on the ASU renewal submission page and require additional actions to be taken by one with the ASU renewal submission role. There are various reasons why an employee would be returned.

Click on the return icon to review the return details.

| Renewal    | Reviewed     | I Subr  | nitted  |                                                             |                |            |          |              |
|------------|--------------|---------|---------|-------------------------------------------------------------|----------------|------------|----------|--------------|
|            | oloyees in S |         |         | us or with Expected End Dat<br>e employee's Job effective d |                |            | ademic   | Session.     |
| Departmer  | nt           | 1000    | -       | Group G                                                     | RD             |            |          |              |
| Year 2020  | Term         | Spring  |         | Academic Term Start Da                                      | ate 01/27/2020 | D          |          |              |
| Select All | Desel        | ect All | Submit  |                                                             |                |            |          |              |
| Employee   | e Renewa     | l       |         |                                                             |                | Per        | sonalize | e   Find   \ |
| Renewal    | Positio      | n Rep   | orts To |                                                             |                |            |          |              |
| Return     | Submit       | Review  | Name    | Expected End<br>Date                                        | d Cur Freq     | Cur Salary | Group    | *Start Dat   |
| 1          |              |         |         |                                                             | ASU10          | 4,425.500  | GRD      | 01/27/202    |
| 2 🛆        |              |         |         |                                                             | ASU10          | 8,851.000  | GRD      | 01/27/202    |
| 3          |              |         |         |                                                             | ASU06          | 2,950.350  | GRD      | 01/27/202    |
| ļ          |              | _       | -       |                                                             | 10100          | £ 400 100  | CPD      | 01/07/000    |

Review the return details and click the return button to go back to the renewal tab. The name of the person who returned the employee will be displayed. If you have further questions regarding the returned employee, you should contact the person who returned the employee.

| Department      | Year 2020                       | Term Spring                             |
|-----------------|---------------------------------|-----------------------------------------|
|                 | ID                              | Empl Record 0                           |
| Position 177944 | Grad Research Assistant         |                                         |
| New Salary      | 4425.500 Start Date 01/27/2     | 2020 End Date 05/17/2020 New Freq ASU08 |
| Return Details  |                                 | Find   View All 🛛 First 🕚 1 of 2 🕑 Last |
| SeqNum 2        | Returned By                     | Return Date 02/05/2020                  |
| Start date and  | pay frequency are incorrect. Pl | ease change to ASU05 and \$3300.        |
|                 |                                 |                                         |
| Return          |                                 |                                         |

Make any necessary edits to the start date, new frequency and new salary and click the submit button for employees who are still being renewed. If the employee was returned because they no longer need to be renewed, check the review box and click submit.

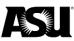

| enewal                                      | Reviewed                             | Subn       | hitted               |                         |                   |                    |              |                 |       |          |   |                    |            |            |
|---------------------------------------------|--------------------------------------|------------|----------------------|-------------------------|-------------------|--------------------|--------------|-----------------|-------|----------|---|--------------------|------------|------------|
| ENEWA                                       | LS                                   |            |                      |                         |                   |                    |              |                 |       |          |   |                    |            |            |
| eturn Empl                                  | loyees in S                          | Short Work | Break status or with | Expected End Dates      | within the        | current session.   |              |                 |       |          |   |                    |            |            |
| tart Dates r                                | may not be                           | e backdate | d before the employe | ee's Job effective date | or before         | the start of the A | cademi       | c Session.      |       |          |   |                    |            |            |
| Departmen                                   | t                                    |            |                      | Group GRD               |                   |                    |              |                 |       |          |   |                    |            |            |
| Year 2020                                   | Term                                 | Spring     | Acade                | mic Term Start Date     | 01/27/202         | 20                 |              |                 |       |          |   |                    |            |            |
|                                             |                                      |            |                      |                         |                   |                    |              |                 |       |          |   |                    |            |            |
|                                             |                                      | ect All    | Submit               |                         |                   |                    |              |                 |       |          |   |                    |            |            |
| Select All<br>Employee<br>Renewal           | Desel                                | ect All    | Submit               |                         |                   | Pe                 | ersonali     | ze   Find   Vie | w All | @        |   | First 🕚            | 1-50 of 82 | Last       |
| Select All<br>Employee                      | Desel<br>Renewa                      | ect All    |                      | Expected End<br>Date    | Cur Freq          | Pe<br>Cur Salary   | Group        | ze   Find   Vie | w All | New Freq | _ | First 🕢            | 1-50 of 82 | FTE<br>Chg |
| Select All<br>Employee<br>Renewal           | Desel<br>Renewa<br>Positio           | ect All    | orts To              |                         | Cur Freq<br>ASU10 | 1                  | Group        | 1               | w All |          | N | New Salary         |            | FTE        |
| Select All<br>Employee<br>Renewal<br>Return | Desel<br>Renewa<br>Positio<br>Submit | ect All    | orts To              |                         |                   | Cur Salary         | Group<br>GRD | *Start Date     |       | New Freq | N | New Salary<br>3300 | End Date   | FTE<br>Chg |

Once submitted, the employee will move to either the reviewed or submitted tab. Employees resubmitted for renewal will reappear on the approver page.

## Nightly renewal and return from work break processes

Once approved, two nightly processes must run to complete the renewal in the job data. Employees who are not in a short work break status will be processed later once the short work break has been applied.

The first process applies a placeholder row with the requested return date, end date and compensation details. The row is created using the effective date from the employee's last job data row, which may be several weeks or months ago. The row is only a placeholder and does not return the employee to active status. The placeholder will appear in the job data as "Data Change — Employee Renewal" and continue to reflect a work break pay status. Completed renewal requests will no longer appear on the submitted tab on the renewal submission page.

| Work Location Details 👔 |              |                               |        |          |              | Fin      | d First 🕚 2 d    | of 3 🕑 Las |
|-------------------------|--------------|-------------------------------|--------|----------|--------------|----------|------------------|------------|
| Effective Date          | 05/20/2019   |                               |        |          |              |          | Go To Row        |            |
| Effective Sequence      | 1            |                               |        | Action   | Data Change  |          |                  |            |
| HR Status               | Active       |                               | 1      | Reason   | Employee Rer | newal    |                  |            |
| Payroll Status          | Short Work I | Break                         | Job In | ndicator | Primary Job  |          | History          | m          |
| Position Number         | 227 A        | cademic Assoc                 |        |          |              |          | riistory         |            |
|                         | Us           | se Position Data              |        |          |              |          |                  |            |
| Position Entry Date     |              | Management Record             |        |          |              |          |                  |            |
| Regulatory Region       | USA          | United States                 |        |          |              |          |                  |            |
| Company                 | ASU          | Arizona State University      |        |          |              |          |                  |            |
| Business Unit           | B0101        | B - Provost Tempe             |        |          |              |          |                  |            |
| Department              | B1342        | Sch Compt Infor & Dec Sys Eng |        |          |              |          |                  |            |
| Department Entry Date   | 05/21/2018   |                               |        |          |              |          |                  |            |
| Location                | TEMPE        | Campus: Tempe                 |        |          |              |          |                  |            |
| Establishment ID        | ASU00        | Arizona State University      |        |          |              | Date Cre | eated 01/02/2020 |            |
| Last Start Date         | 05/21/2018   |                               |        |          |              |          |                  |            |
| Expected Job End Date   | 05/17/2020   | End Job Automatically         |        |          |              |          |                  |            |
| Expected Return Date    | 12/30/2019   | Override Last Date Worke      | d      |          |              |          |                  |            |
| Last Date Worked        | 05/19/2019   |                               |        |          |              |          |                  |            |

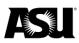

The second process returns the employee to active pay status and appears in the job data as "Return from Work Break — Employee Renewal." The row is created using the effective date indicated as the "expected return date" on the placeholder row and will not be created until the return date has been met.

| Work Location Details 👔                                                                                         |           |                             |         |        |                    | Find    | First 🕚 1 o     | of 16 🕑 La |
|----------------------------------------------------------------------------------------------------|-----------|-----------------------------|---------|--------|--------------------|---------|-----------------|------------|
| Effective Date                                                                                                  | 12/30/201 | 9                           |         |        |                    |         | Go To Row       | f -        |
| Effective Sequence                                                                                              | 2         |                             | ŀ       | Action | Return from Work E | Break   |                 |            |
| HR Status                                                                                                    | Active    |                             | R       | eason  | Employee Renewal   |         |                 |            |
| Payroll Status                                                                                                  | Active    |                             | Job Ind | icator | Primary Job        |         | 0 1             | lend       |
| Position Number                                                                                                 | 227032    | Academic Assoc              |         |        |                    | ~       | Current         |            |
|                                                                                                    | l         | Use Position Data           |         |        |                    |         |                 |            |
| Position Entry Date                                                                                             | 05/21/201 | 8                           |         |        |                    |         |                 |            |
| a da de mandre da de la decisión de la deserver a deserver a deserver a deserver a deserver a deserver a deserv | Positio   | n Management Record         |         |        |                    |         |                 |            |
| Regulatory Region                                                                                               | USA       | United States               |         |        |                    |         |                 |            |
| Company                                                                                                    | ASU       | Arizona State University    |         |        |                    |         |                 |            |
| Business Unit                                                                                                   | B0101     | B - Provost Tempe           |         |        |                    |         |                 |            |
| Department                                                                                                    | B1342     | Sch Compt Infor & Dec Sys E | ing     |        |                    |         |                 |            |
| Department Entry Date                                                                                           | 05/21/201 | 8                           |         |        |                    |         |                 |            |
| Location                                                                                                    | TEMPE     | Campus: Tempe               |         |        |                    |         |                 |            |
| Establishment ID                                                                                                | ASU00     | Arizona State University    |         |        |                    | Date Cr | eated 01/02/202 | 20         |
| Last Start Date                                                                                                 | 05/21/201 | 8                           |         |        |                    |         |                 |            |
| Expected Job End Date                                                                                           | 05/17/202 | 0 Ind Job Automatically     | /       |        |                    |         |                 |            |

Both renewal processes are run nightly, except during payroll lockout and holidays. Typically, requests should process within 24–48 hours from approval. Renewals are always effective on a pay period's begin date, which typically falls during payroll lockout. An employee's return to active status, effective on Monday, will not be processed until Wednesday or Thursday evening of that week.

## Reviewing the job data

It is recommended that you review the job data after the renewal has been approved and processed to confirm the details. You can review the job data by navigating to:

- 1. Workforce Administration.
- 2. Job Information.
- 3. Job Data.

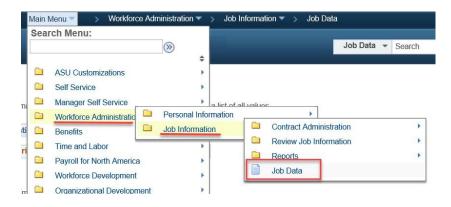

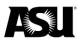

### Enter the employee ID number and click search to review the job data.

#### Job Data

Enter any information you have and click Search. Leave fields blank for a list of all values.

| Find an Exist   | ing Value    | Keyword Se               | Search               |
|-----------------|--------------|--------------------------|----------------------|
| Search Cr       | iteria       |                          |                      |
|                 | Empl ID      | begins with V            |                      |
| Er              | npl Record   | = 🗸                      |                      |
| Alternate Er    | nployee ID   | begins with 🗸            | ✓                    |
|                 | Name         | begins with $\checkmark$ | ✓                    |
|                 | Last Name    | begins with $\checkmark$ | ✓                    |
| Second          | Last Name    | begins with $\checkmark$ | ✓                    |
| Alternate Chara | acter Name   | begins with $\checkmark$ | ✓                    |
| Mi              | ddle Name    | begins with $\checkmark$ |                      |
| Include Hist    | tory 🗆 C     | ase Sensitive            | e                    |
| Limit the numbe | r of results | to (up to 300):          | 300                  |
| Search          | Clear        | Basic Search             | Save Search Criteria |

On the work location tab, review the new expected return date and expected job end date.

| Work Location Details 🕐 |                   |                                |                  | Find First ④ 2 of 41 ④ Last |
|-------------------------|-------------------|--------------------------------|------------------|-----------------------------|
| Effective Date          | 12/16/2019        |                                |                  | Go To Row                   |
| Effective Sequence      | 1                 | Action                         | Data Change      |                             |
| HR Status               | Active            | Reason                         | Employee Renewal |                             |
| Payroll Status          | Short Work Break  | Job Indicator                  | Primary Job      | 4005                        |
|                         |                   |                                |                  | — History                   |
| Position Number         | Use Position Data | Faculty Assoc                  |                  |                             |
| Position Entry Date     |                   | ord                            |                  |                             |
| Regulatory Region       | USA               | United States                  |                  |                             |
| Company                 | ASU               | Arizona State University       |                  |                             |
| Business Unit           | B0101             | B - Provost Tempe              |                  |                             |
| Department              | B1341             | Sch Sustain Engr & Built Envrn |                  |                             |
| Department Entry Date   | 10/21/2019        |                                |                  |                             |
| Location                | TEMPE             | Campus: Tempe                  |                  |                             |
| Establishment ID        | ASU00             | Arizona State University       | Date Create      | ed 01/17/2020               |
| Last Start Date         | 10/21/2019        |                                |                  |                             |
| Expected Job End Date   | 05/17/2020        | End Job Automatically          |                  |                             |
| Expected Return Date    | 01/13/2020        | Override Last Date Worked      |                  |                             |
| Last Date Worked        | 12/15/2019        |                                |                  |                             |

On the compensation tab, review the frequency, compensation rate, new biweekly pay, comp rate and new academic salary.

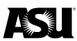

| Work Location Job I            | nformation J                 | ob Labor Payroll | Salary Plan    | Compensation |                     |                |                        |
|--------------------------------|------------------------------|------------------|----------------|--------------|---------------------|----------------|------------------------|
| and the second                 |                              |                  |                | npl ID       |                     |                |                        |
| Employee                       |                              |                  | Empl Re        | ecord        |                     |                |                        |
| Compensation Details           | (?)                          |                  |                |              |                     | Find           | First 🕚 2 of 41 🕑 Last |
| Eff                            | fective Date 12              | /16/2019         |                |              |                     |                | Go To Row              |
| Effective                      | e Sequence 1                 |                  |                |              | Action Data Cha     | ange           |                        |
|                                | HR Status Ac                 | tive             |                |              | Reason Employe      | e Renewal      |                        |
| Pa                             | yroll Status Sh              | ort Work Break   |                | Jo           | b Indicator Primary | Job            |                        |
| Comparative In     Pay Rates ③ | nsation Rate<br>formation (? | 566.666667       |                |              |                     | Jency ASU09 09 | Pays                   |
| Default Pay Co                 | mponents                     |                  |                |              |                     |                |                        |
| Pay Components                 | ?                            |                  |                |              | Personalize         | Find   💷   🔣   | First 🕚 1 of 1 🛞 Last  |
| Amounts Contro                 | Is Changes                   | Conversion 1     | •              |              |                     |                |                        |
| Rate Code                      | Seq                          | Comp Rate        |                | Currency     | Frequency           | Percent        |                        |
| 1 NAANNL                       |                              |                  | 5,100.000000 🛒 | JSD          | A                   |                |                        |
| Calculate Com                  | pensation                    |                  |                |              |                     |                |                        |

In the above examples, the first step in the renewal process has applied the placeholder row with new dates and compensation details, but the employee has not yet been returned to active status.

Once the "Return from Work Break" process has run, a row will be added in job data, returning your employee from the short work break and setting the payroll status to active.

| Work Location Details 👔 |                             |                                | Find         | First 🕚 1 of 4 | 11 🕑 Last |
|-------------------------|-----------------------------|--------------------------------|--------------|----------------|-----------|
| Effective Date          | 01/13/2020                  |                                |              | Go To Row      |           |
| Effective Sequence      | 0                           | Action Return from Work        | Break        |                |           |
| HR Status               | Active                      | Reason Employee Renewa         | al           |                |           |
| Payroll Status          | Active                      | Job Indicator Primary Job      |              |                | ,0000     |
| Position Number         | 156025<br>Use Position Data | Faculty Assoc                  |              | Current        |           |
| Position Entry Date     |                             | ord                            |              |                |           |
| Regulatory Region       | USA                         | United States                  |              |                |           |
| Company                 | ASU                         | Arizona State University       |              |                |           |
| Business Unit           | B0101                       | B - Provost Tempe              |              |                |           |
| Department              | B1341                       | Sch Sustain Engr & Built Envrn |              |                |           |
| Department Entry Date   | 10/21/2019                  |                                |              |                |           |
| Location                | TEMPE                       | Campus: Tempe                  |              |                |           |
| Establishment ID        | ASU00                       | Arizona State University Date  | e Created 01 | /17/2020       |           |
| Last Start Date         | 10/21/2019                  |                                |              |                |           |
| Expected Job End Date   | 05/17/2020                  | End Job Automatically          |              |                |           |

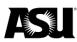

## **Online renewal deadlines**

A department must approve their online renewals no later than 5 p.m. on the day before payroll lockout for the pay period in which the renewals are effective. <u>Visit the payday</u> and payroll calendars webpage for more information.

### **Retroactive transactions**

Online renewal cannot be used for retroactive transactions, so the PTR must be completed. <u>Refer to the business process guide</u> for more information about how to submit a PTR.

### **Erroneous transactions**

<u>Contact your Data Management representative</u> for assistance if you receive error messages using the online renewal process or the PTR.